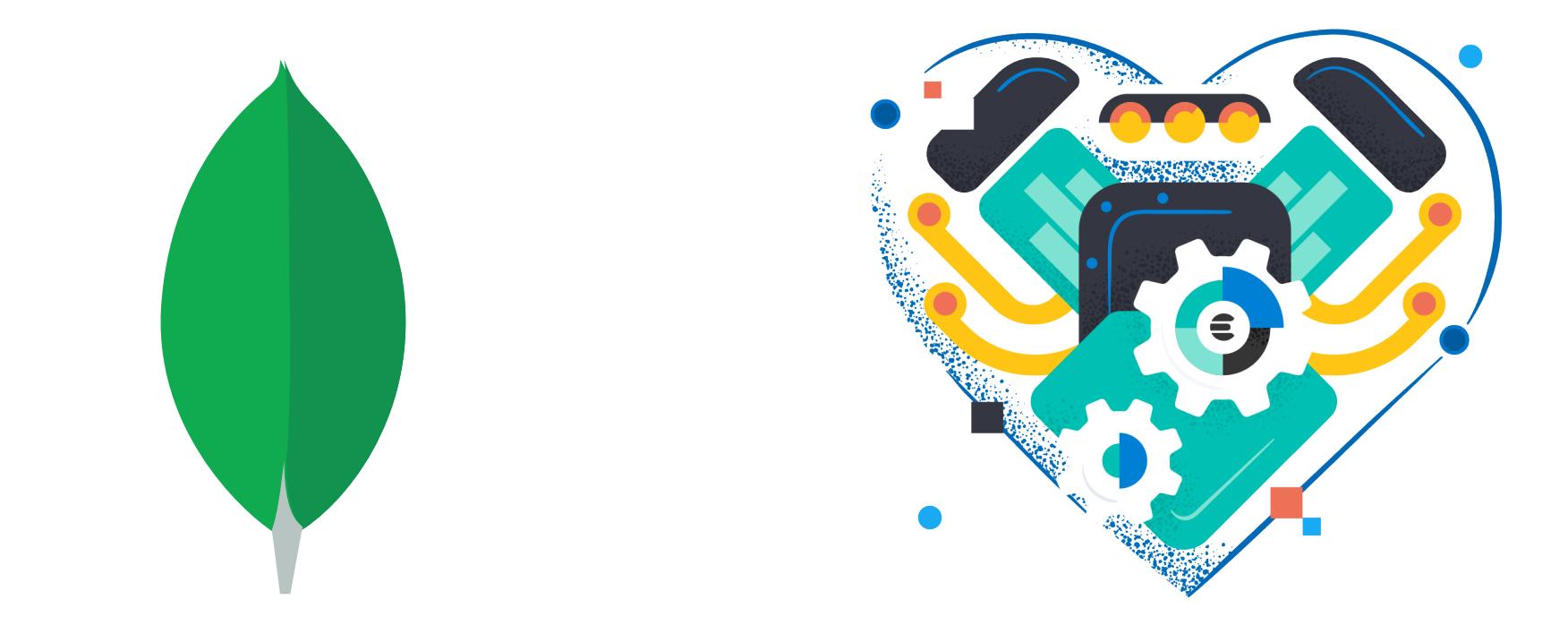

#### **MongoDB/Elasticsearch Setup Day!**

- 1. Set up MongoDB on your local or EC2 machine
	- A. Install the software
	- B. Initialize a database on the command line
	- C. Start mongod, the MongoDB server
	- D. Interact with it using mongosh
- 2. Set up Elasticsearch on your local or EC2 machine
	- A. Install the software
	- B. Create Elasticsearch directories/folders
	- C. Start elasticsearch, the Elasticsearch server
	- D. Interact with it using web service client such as <u>curl</u> or Postman

# **1A. Install MongoDB**

• As before, we have different machines, platforms, and comfort zones, so go here and find the best fit for you:

#### [https://www.mongodb.com/docs/manual/administration/](https://www.mongodb.com/docs/manual/administration/install-community/) [install-community/](https://www.mongodb.com/docs/manual/administration/install-community/)

• For EC2 installation, you can try the Linux tab above or these Amazon Linux-specific instructions:

[https://docs.mongodb.com/manual/tutorial/install](https://docs.mongodb.com/manual/tutorial/install-mongodb-on-amazon/)[mongodb-on-amazon/](https://docs.mongodb.com/manual/tutorial/install-mongodb-on-amazon/)

## **1B. Initialize the MongoDB database**

- How about this for initialization: MongoDB only needs a directory that the server process can read and write —just create it before starting the server
- File creation within that directory is done automatically when the server is started
- Note that this differs from what the official documentation describes because we are going "under the hood," per the focus that we have in the course

# **1C. Start mongod, the MongoDB server**

• Although the MongoDB server will default to /data/db for its database location, it's useful to get into the habit of specifying one directly when you start the server:

mongod --dbpath location-of-database

- To stop it, just hit Ctrl-C on your keyboard
- This is, of course, the minimal approach—options abound for production use

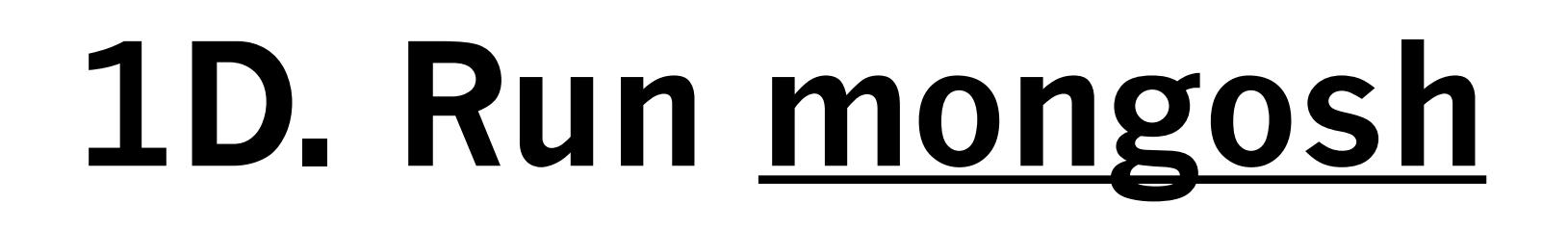

• mongosh is MongoDB's built-in command-line client:

mongosh mongodb://localhost

- As with most database systems, there are lots more options available—we're just using the most expedient one so that we can get to work right away
- Because of this, don't be surprised if you get a bunch of warnings regarding authentication and connectivity —that's expected for a quick setup like this

#### **2A. Install Elasticsearch**

• Start here for Elasticsearch—these instructions will lead to a direct download based on platform:

<https://www.elastic.co/downloads/elasticsearch>

• Elasticsearch installs with security enabled by default —great in practice but somewhat unrelated for our purposes. To disable security, find elasticsearch.yml in your installation, edit it, and change all security settings to enabled: false

## **2B. Create Elasticsearch folders**

This one looks more complicated than documentation you may see online, but it makes things more explicit:

- 1. Decide where you want your data to live and where you want log files to live
- 2. Create one empty folder/directory for each—you will name them when you start the server
- 3. Other folders may be involved depending on how you installed Elasticsearch—we'll handle that case-to-case

### 2C. Start the **elasticsearch server**

• Although the Elasticsearch server can read from a configuration file, we're opting to state data and log locations when you start the server:

elasticsearch -Epath.data=location-of-database -Epath.logs=location-of-log-files

- Some installations require absolute paths here, so keep that in mind in case you encounter odd errors
- To stop it, just hit Ctrl-C on your keyboard

### **2D. It's a web service!**

- Elasticsearch doesn't have a built-in command-line interface—instead, it is a "pure" web service that can be reached at default port 9200, so you interact with it using something like curl or Postman
- For Postman, make sure to download and install its desktop application—the browser version of Postman will not work here because your server is running on your own machine. Web browsers have security restrictions that prevent its code from communicating with locally-hosted servers

## **mongosh Basics**

A MongoDB server hosts zero or more databases, and each database contains zero or more collections:

- show dbs lists a server's databases
- use <u>db-name</u> makes db-name the current database
- show collections lists the current DB's collections
- db.collection-name.func will invoke one of many collection methods—this is effectively MongoDB's "query language"

MongoDB "auto-creates" things—if you use db-name and db-name doesn't exist yet, db-name will be created; if you invoke db.collection-name.func and collection-name doesn't exist yet, it will be created

- help lists some basic commands as well as how to get more help
- exit or Control-D will get you out of mongosh

The "CRUD Guides" collection in MongoDB's Guides section provides a decent introductory walkthrough for interacting with MongoDB's collections:

<https://docs.mongodb.com/guides/>

#### **Elasticsearch Basics**

- In its default configuration, Elasticsearch can be reached at port 9200—so if it's running on your machine, you would use <http://localhost:9200>
- Elasticsearch presents itself as a set of <u>indices</u>—this is equivalent to a MongoDB collection
- To interact with an index, you would append its name at the beginning of the endpoint; for example, if you have a "movie" index, endpoints start with:

#### <http://localhost:9200/movie>

- Like MongoDB, an index auto-creates itself once you start POSTing or PUTting documents there
- An index can have /mappings—essentially, a schema
- Invoking DELETE on the index URL will wipe it out use with care! (but handy when you're experimenting)
- Endpoint segments with underscores represent various activities: \_cat, \_doc, \_search, \_bulk, to name a few
- Payloads are provided as JSON—thus, Elasticsearch queries are all JSON objects with a specific structure, and results are returned as JSON as well
- In many ways, learning Elasticsearch at this level is a lot like learning a web service (for better or for worse!)